# Code & Mifare CM1000

Mykey - Art. Nr: 480010 (schwarz), 480011 (weiß) Classic - Art. Nr.: 482010 (schwarz), 482011 (weiß)

# Bedienungsanleitung

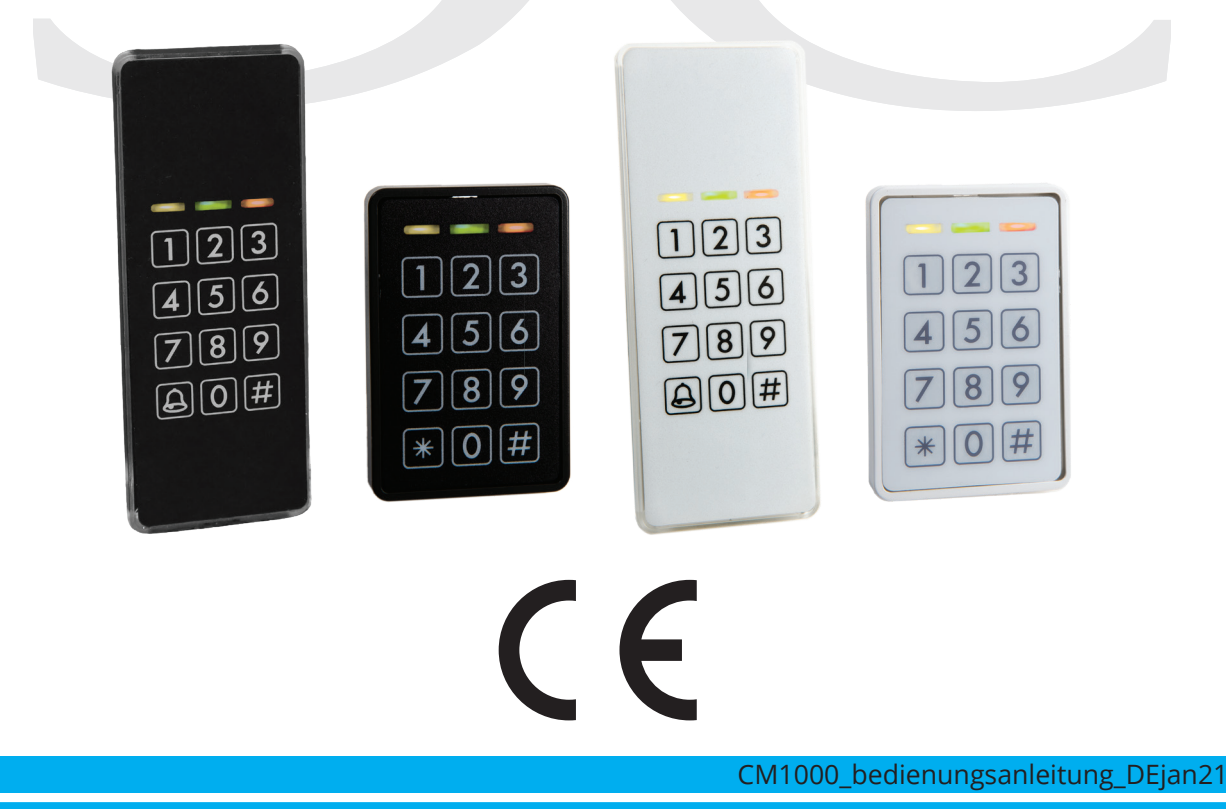

**Conlan ApS • Amalienborgvej 15 • DK-9400 Nørresundby • Tel: +45 72 40 60 03 • www.conlan.dk • info@conlan.dk •** 

# $\bigcirc$

Inhaltsverzeichnis

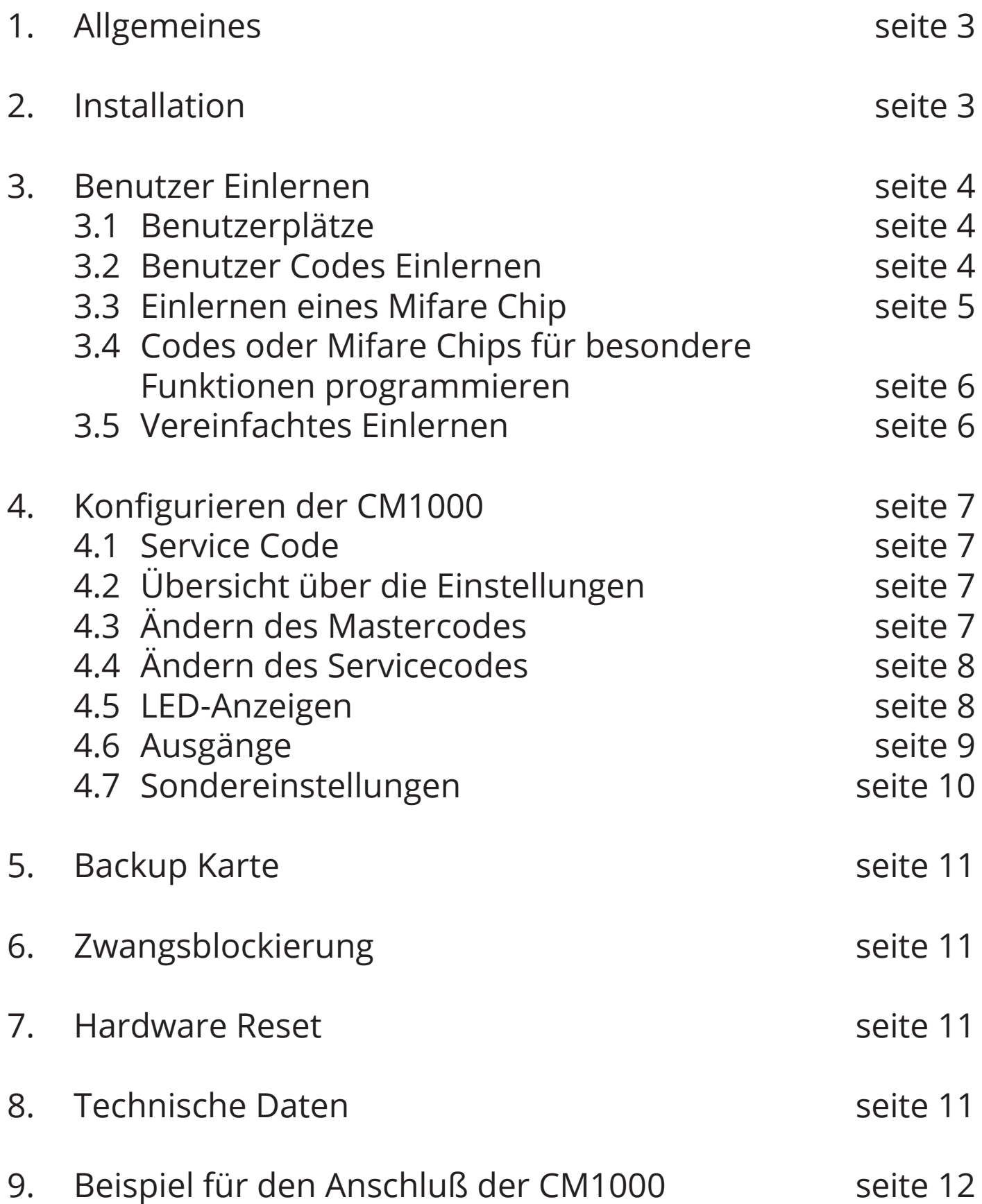

# 1. Allgemeines

CM1000ist eine flexible Codetastatur mit einem Mifare Leser in einem Gerät für viele verschiedene Anwendungen.

Im Standby-Modus leuchtet die gelbe LED ( $\circ \circ \circ$ ) Bei richtigem Code/Mifare Chip leuchten die gelbe und grüne LED ( $\circ \circ \circ$ ) Bei falschem Code/Mifare Chip leuchtet die rote LED (000)

Die CM1000 hat einen Summer zur Quittierung der Eingabe, des richtigen oder falschen Codes/ Mifare Chips u.s.w., und 2 voneinander unabhängige Transistorausgänge. Die CM1000 kann Zugang gewähren durch Codes oder Mifare Chips. Die CM1000 ist ein Einzelgerät, das direkt mit Mastercode und Servicecode programmiert werden kann.

# 2. Installation

Bringen Sie den Leser mit auf so ebene Fläche wie möglich (einsatz. Die folgende Bohrschabelone für korrekte Ausrichtung).

Schließen Sie die Drähte an die Stromversorgung, Streik, Verteiler u.s.w.

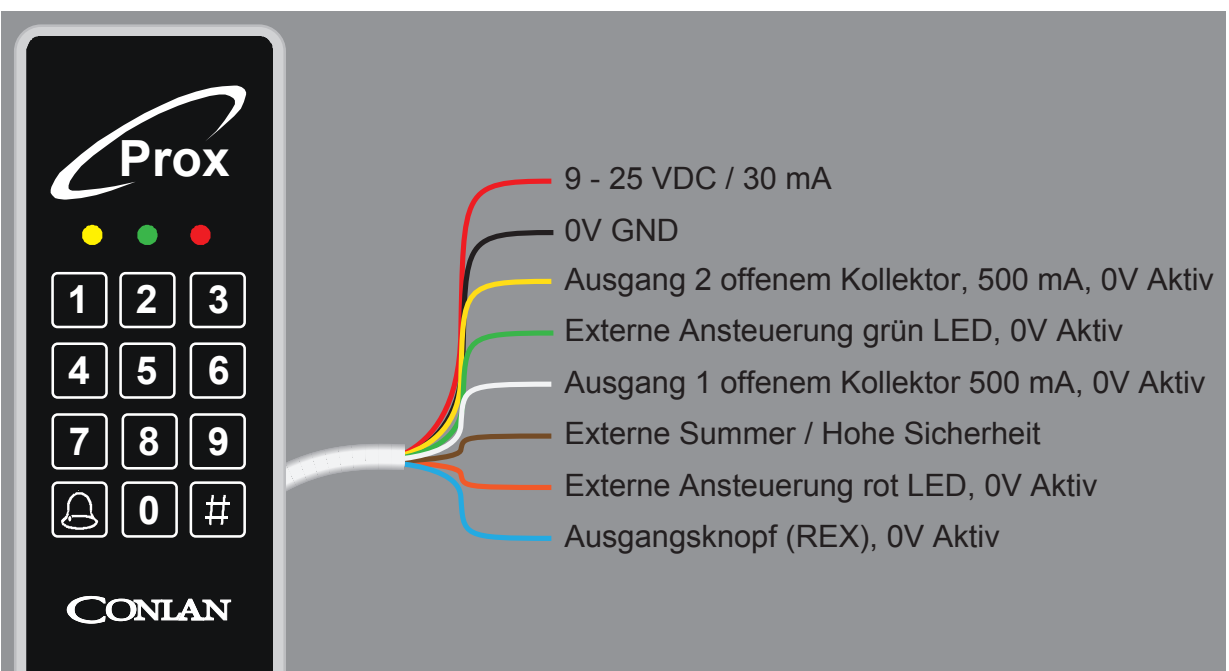

**Hinweis:** Unmittelbar nach Anlegen der Spannung leuchten alle dreie LEDs und der Summer ertönt. Berühren Sie den Leser **nicht** bevor nur die LED leuchtet und der Summer verstummt.

Sehen Sie Anschlußbeispiele auf der Rückseite.

# 3. Benutzer Einlernen

Die Programmierung der CM1000 ist einfach und leicht verständlich.

# 3.1 Benutzerplätze

Die CM1000 hat 200 Benutzerplätze, die jeweils einen 1 bis 8 Ziffern Code oder Mifare Chip einhalten können. Werkseitig sind die Plätze wie erfolgt eingestellt:

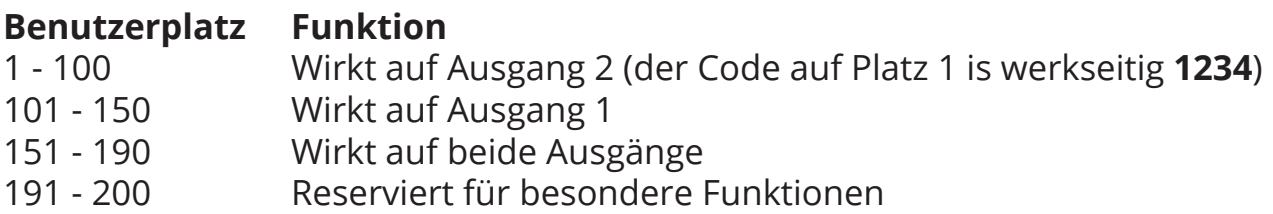

# 3.2 Benutzer Codes Einlernen

Der Mastercode wird verwendet zum Einlernen/Ändern/Löschen der Benutzer. Werkseitig is der Mastercode **4711**.

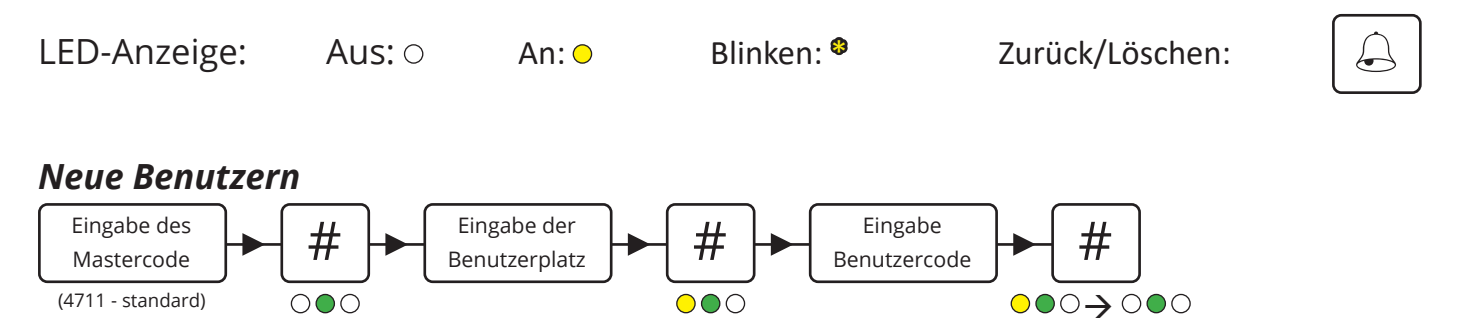

Zum Einlernen weiterer Codes fahren Sie fort von "Eingabe der Benutzerplatz oder geben Sie ein  $\left[\,\,\# \,\right]$  zum beenden. #  $000$ 

## *Benutzercodes Ändern*

Es ist gleiche wie die Eingabe neue Benutzern, es ist nur der Benutzerplatz überschrieben werden verwenden.

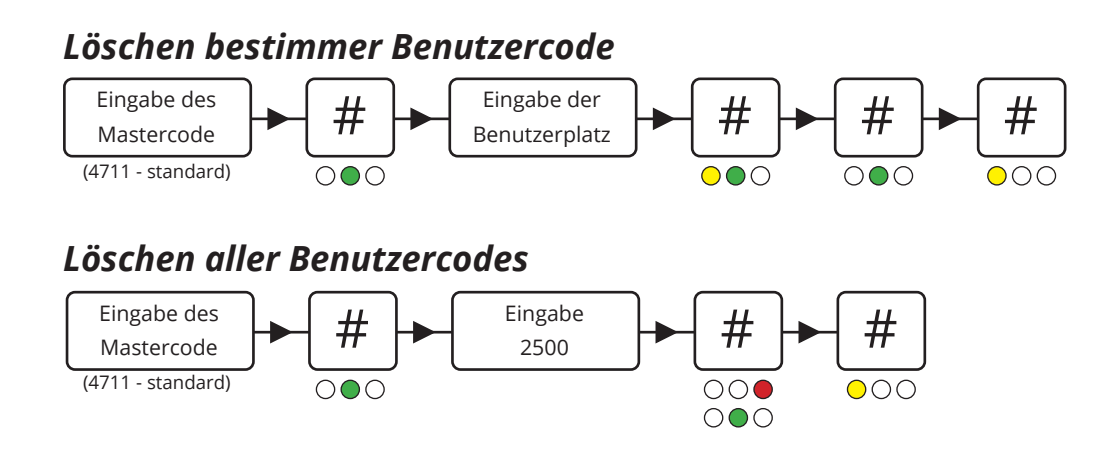

# 3.2 Einlernen eines Mifare Chip

Der CM1000 kann nur Mifare classic 1K, classic 4K, Ultralight, Ultralight C, PLUS og DESFIRE Format lesen.

### *Einlernen eines neuen Mifare Chip*

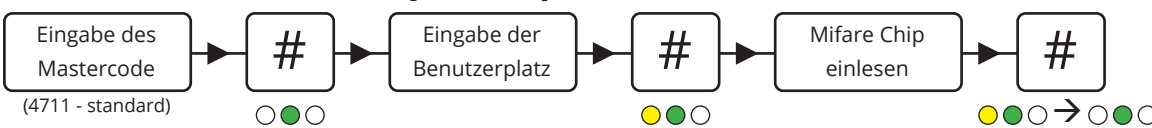

Zum Einlernen weiterer Codes fahren Sie fort von "Eingabe der Benutzerplatz oder geben Sie ein  $\left[\,\,\# \,\right]$  zum beenden. #

 $000$ 

## *Ändern eines Mifare Chip*

Die gleiche Prozedur wie das Einlernen neuer Chips, einfach der Benutzerplatz überschrieben.

### *Löschen bestimmer Mifare Chip*

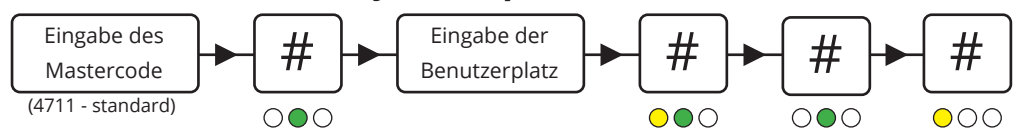

# 3.4 Codes oder Chips für besondere Funktionen programmieren

Das Einlernen des Codes und Mifare Chips ist in Punkt 3.2 und 3.3 beschrieben. Damit wird der Ausgang für 5 Sekunden aktiviert (Werkseinstellung). Jede Benutzerplatz kann nur 1 Benutzer verwalten.

#### *Denselben Benutzer 2 mal Einlernen*

Durch das 2-malige Einlernen desselben Codes oder Mifare Chips auf derselben Benutzerplatz wird der Ausgang zum Schalter.

*(d.h. der Code oder Mifare Chip wird eingelesen zum Öffnen der Tür und erneut eingelesen, um sie wieder zu Schließen).*

#### *Denselben Benutzer 3 mal Einlernen*

Durch das 3-malige Einlernen desselben Codes oder Mifare Chips auf derselben Benutzerplatz wird der Ausgang zum EIN-Schalter. *(d.h. die Tür ist dauerhaft geöffnet, wenn der Code oder Mifare Chip eingegeben werden).*

#### *Denselben Benutzer 4 mal Einlernen*

Durch das 4-malige Einlernen desselben Codes oder Mifare Chips auf derselben Benutzerplatz wird der Ausgang zum AUS-Schalter. *(d.h. die Tür ist dauerhaft verschloßen, wenn der Code oder Mifare Chip eingegeben werden).*

# 3.5 Vereinfachtes Einlernen

Diese Position macht es möglich, Codes oder Mifare Chips ohne die Eingabe der neuen Position schneller einzulernen. Geben Sie eine Benutzerplatz ein und es wird automatisch zur nächsten Benutzerplatz gezählt. Codes und Mifare Chips können nach Bedarf abwechselnd verwendet werden as.

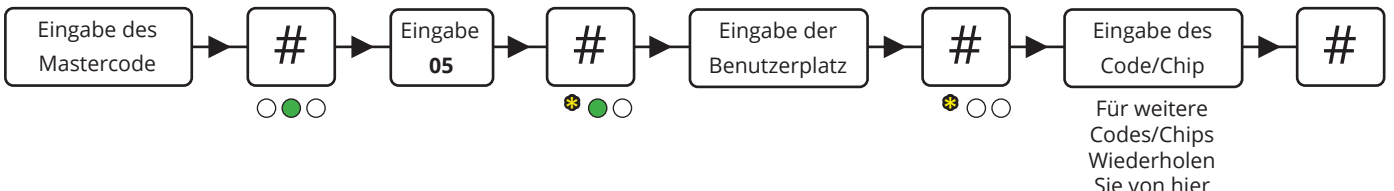

**Hinweis:** Dieser Programmiermodus überschreibt vorhandende Benutzerplätze.

# 4. Konfigurieren der CM1000

## 4.1 Servicecode

Der Servicecode wird für die erweiterten Einstellungen der CM1000 wie Ändern des Mastercodes und Servicecodes, der LED-Anzeigen und vieles mehr verwendet. Zur Übersicht der Einstellungen und Werkseinstellungen siehe *4.2 Übersicht über die Konfigurationen*.

Der Servicecode ist **12347890** (Werkseinstellung).

#### **Hinweis: Bevor der Servicecode verwendet werden kann muß die Spannung AUS und wieder EIN geschaltet werden (der Servicecode kann jetzt innerhalb von 10 Sekunden eingegeben werden).**

Nach Eingabe des Servicecodes befindet sich der Leser im Programmiermodus (die grüne LED leuchtet. Nach jeder erledigten Einstellungen geht CM1000 zurück in die vorherige Ebene und die nächste Einstellung kann vorgenommen werden.

Die Navigation ist bei Eingabe der Position, gefolgt von drücken die Taste **#**.

## 4.2 Übersicht über die Einstellungen

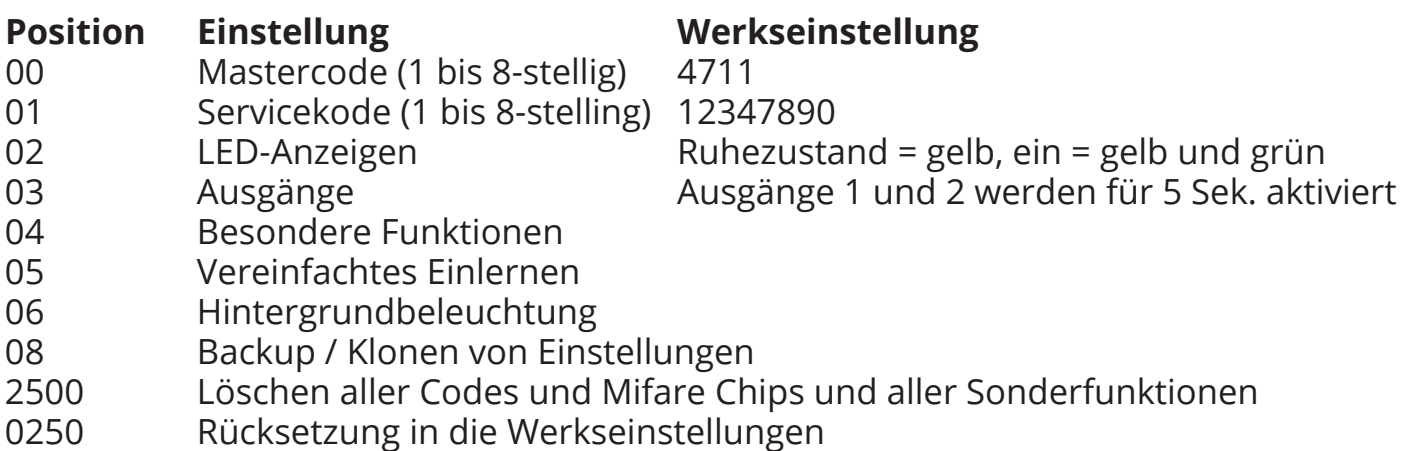

## 4.3 Ändern des Mastercodes

Werseitig ist der Mastercode **4711**. Er kann nur zum Einlernen, Ändern und Löschen von Benutzern der CM1000 verwendet werden.

Zum Ändern des Mastercodes geben Sie folgendes ein:

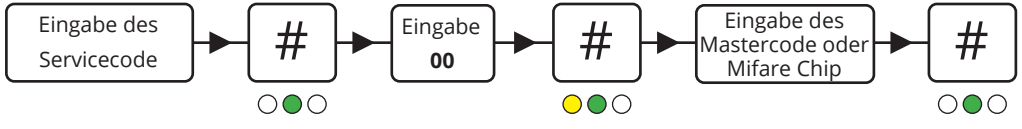

# 4.4 Ändern des Servicecode

Der Servicecode wird benötigt um die Einstellungen der CM1000 festzulegen.

Zum Ändern des Servicecodes geben Sie folgendes ein:

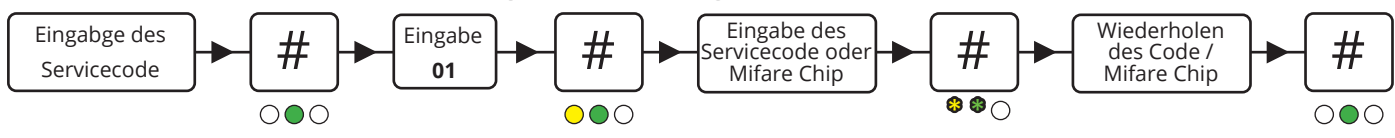

# 4.5 LED-Anzeigen

Die 3 LEDs der CM1000 können beliebig angepasst werden.

Zum einstellen der LED-Anzeigen geben Sie folgendes ein:

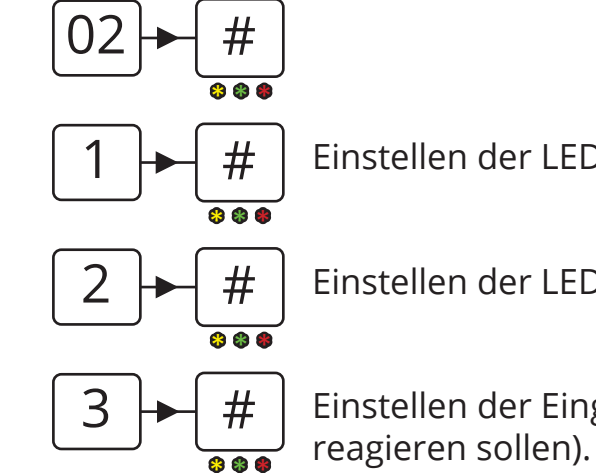

Einstellen der LEDs für Standby-Anzeige (Ruhezustand).

Einstellen der LEDs zur Anzeige eines richtigen Codes/Chips (aktiv).

 Einstellen der Eingabe-Anzeige (wie die LEDs während der Eingabe. reagieren sollen).

Zum Einstellen der LED-Anzeigen bei Eingabe gehen Sie folgendermaßen vor:

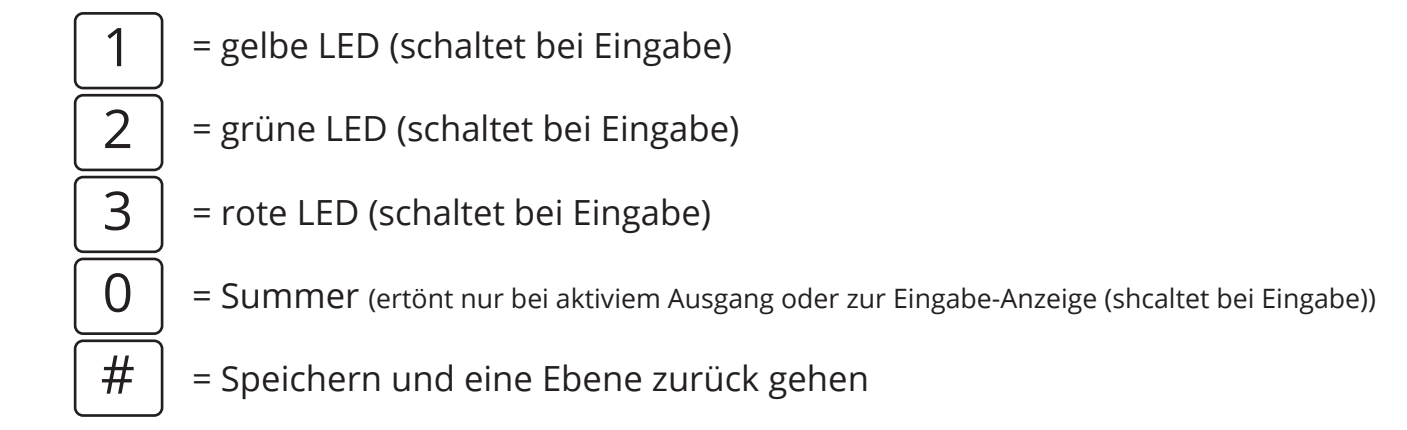

Zum Speichern der Einstellungen drücken Sie  $\pm$ un zum vorherigen Punkt zu kehren (kein Speichern). oder drücken Sie  $|\bigcirc|$  /  $|\star|$ 

# 4.6 Ausgänge

Der CM1000 hat 2 Transistorausgänge, die jeweils für 5 Sekunden (Werkseinstellung) durch richtigen Code oder Mifare Chip aktiviert werden Die Ausgangszeit kann verändert und der Ausgang invertiert werden.

Zum Ändern dieser Einstellungen geben Sie ein:

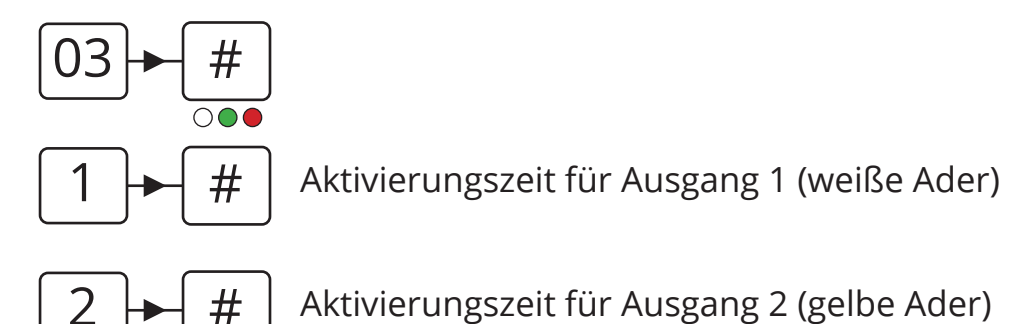

Die Zeit ist eingestellt als:

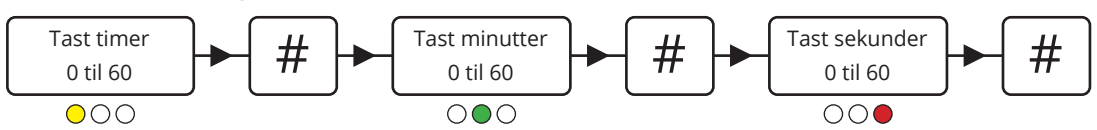

Wenn kein Wert für *Stunden*, *Minuten* oder *Sekunden* eingegeben ist, wird der Wert automatisch 0 (dadurch wird der Ausgang zum Schalter).

$$
\boxed{3} \blacktriangleright \boxed{\#}
$$

Verknüpfen der Positionen mit Ausgang 1

$$
\boxed{4} \blacktriangleright \boxed{\#}
$$

Verknüpfen der Positionen mit Ausgang 2

Beide Ausgänge sind mit bestimmten Positionen verknüpft. Werkseitig sind die Positionen 1 bis 100 mit Ausgang 2 und die Positionen 101 bis 150 mit Ausgang 1. **Die Werte laßen sich nicht überschneiden.**

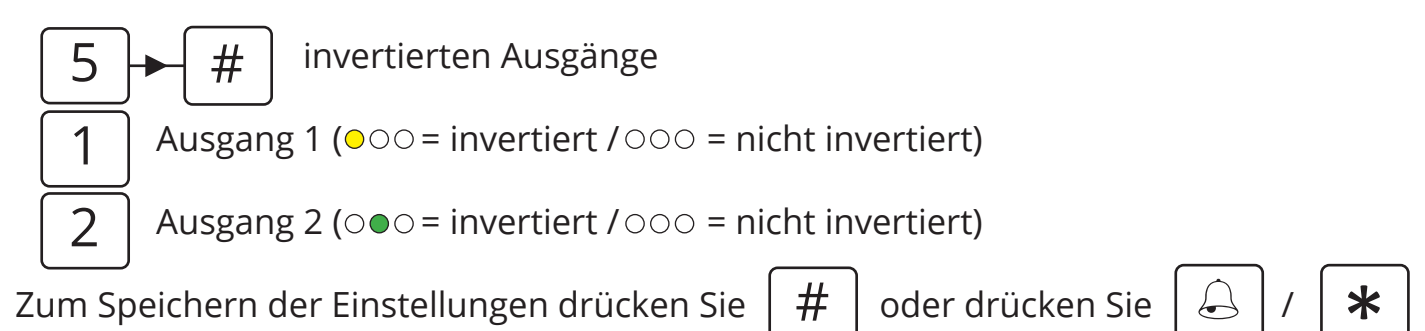

un zum vorherigen Punkt zu kehren (kein Speichern).

# 4.7 Sondereinstellungen

Diese Einstellungen werden verwendet, um die Sonderfunktionen der CM1000, wie Summer an-/ausschalten, hohes Sicherheitsniveau aktivieren u.s.w., zu ändern.

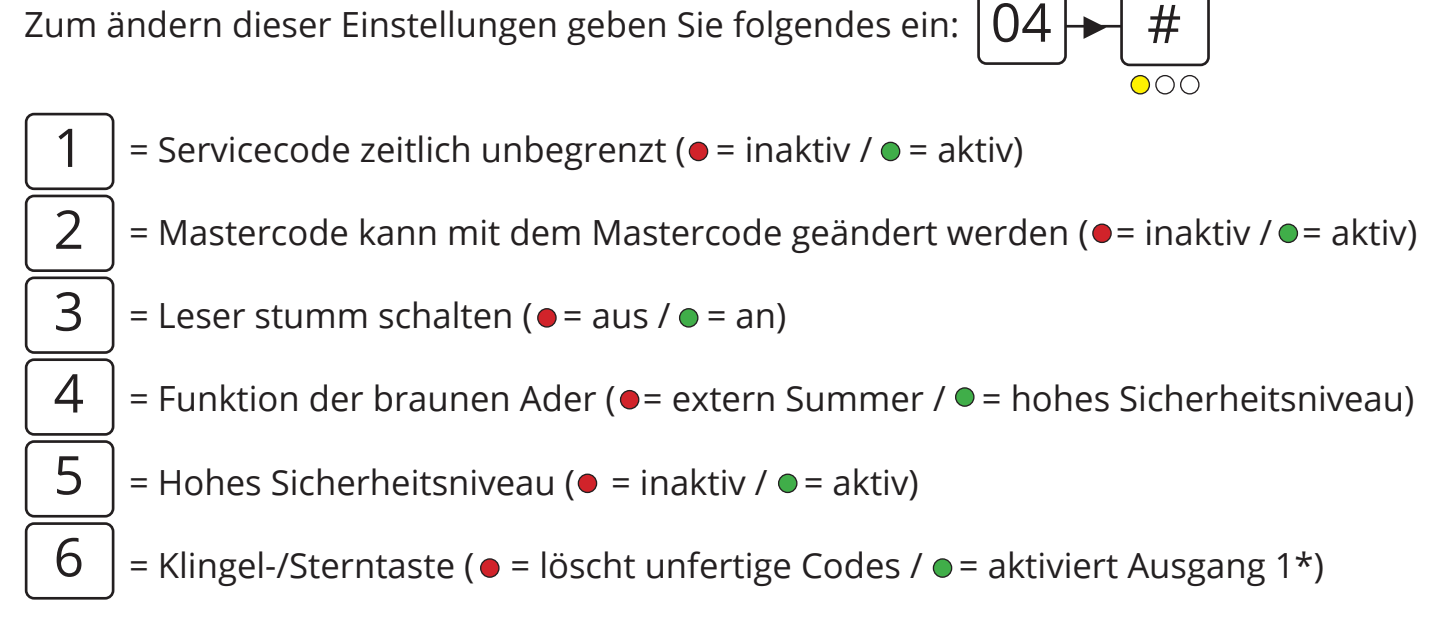

*\*Wenn die Klingel-/Sterntaste so eingestellt ist, dass sie auf Ausgang 1 wirkt, können die Codes und Mifare Chips nur aus Ausgang 2 wirken.*

## **Hohes Sicherheitsniveau**

Im hohen Sicherheitsniveau wird die Sicherheit der CM1000 dadurch erhöht, dass 2 Positionen richtig eingegeben werden mußen, um den Ausgang zu aktivieren (die Positionen müßen direkt nebeneinander liegen).

## **Besondere Positionen**

Auf den Positionen 191 bis 194 können besondere Funktionen durch Eingabe eines Codes oder Mifare Chip aktivert werden. Die Programmierung erfolgt wie beim Einlernen neuer Benutzer.

- 191 = Kein Summer
- 192 = Eingang 1 (braune Ader) Funktione (hohes Sicherheitsniveau oder externe Summeransteuerung)
- 193 = Hohes Sicherheitsniveau
- 194 = Klingelknopf Funktion (aktiviert Ausgang 2 durch drücken)

Zum Speichern der Einstellungen drücken Sie  $\pm$ oder drücken Sie

un zum vorherigen Punkt zu kehren (kein Speichern).

**Hinweis:** Ein Kurzschluß versetzt die Einstellungen wieder in den Zustand, die mit dem Servicecode eingestellt wurden.

# 5. Backup Karte

Der CM1000's Informationen können gespeichert und mit einer Backup-Karte geladen werden (Art. N.: 480080).

Bitte beachten Sie die enthalten Konfigurationsschema für zusätzliche Informationen.

# 6. Zwangsblockierung

Der CM1000 blockiert für 1 Minute nach 4-maliger Eingabe eines falschen Codes.

LED-Anzeigen:  $_{\odot \odot} \bullet$ 

# 7. Hardware Reset

Der Cm1000 kann manuell in die Werkseinstellungen zurückgestellt werden.

- Trennen Sie Spannungs
- Kurz die gelben und braunen Adern
- Schließen Sie Spannungs (9 25 VDC) Lesers leuchtet und Summer geben Ton
- Trennen Sie das Gerät aus und ziehen Sie den Kurzschluss.

Der CM1000 ist jetzt in die Werkseinstellungen zurückgesetzt und die Codes und Mifare Chips sind gelöscht.

# 8. Technische Daten

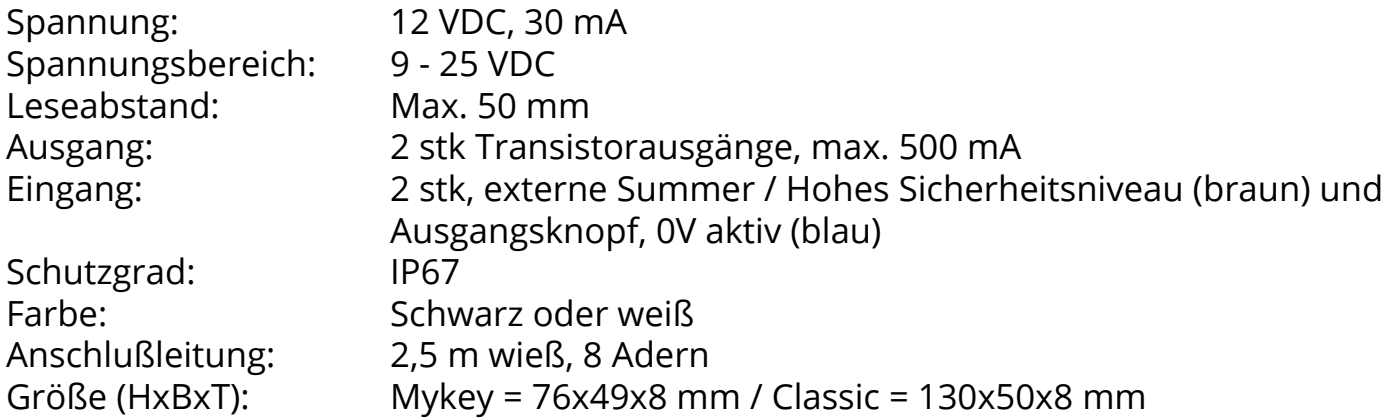

9. Beispiel für den Anschluß der CM1000

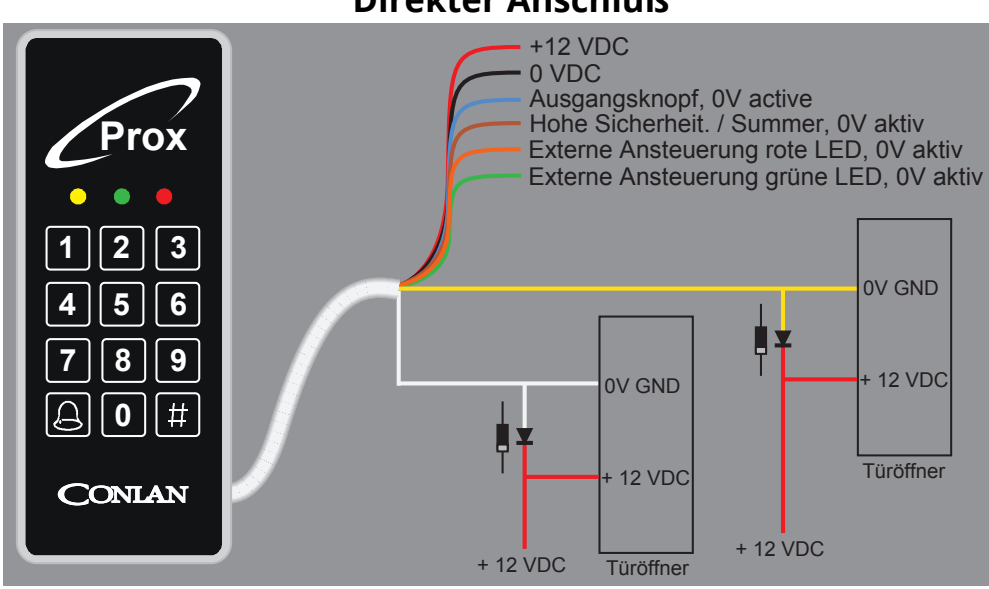

### **Indirekter Anschluß**

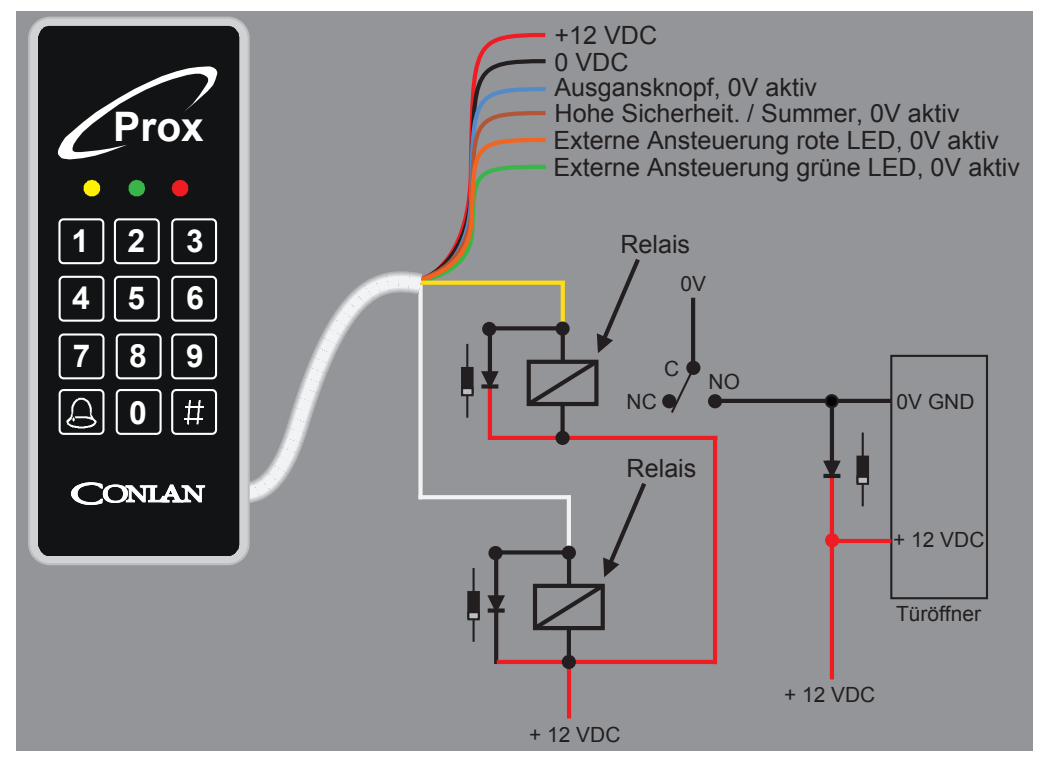

Vielen Dank, dass Sie sich für ein Conlan Produkt entschieden haben.

Für weitere Unterstützung, bitte kontaktieren Sie unser Support-Service.

#### **Direkter Anschluß**